### **LAMPIRAN**

Data sheet Arduino Nano

# Arduino Nano (V2.3)

# **User Manual**

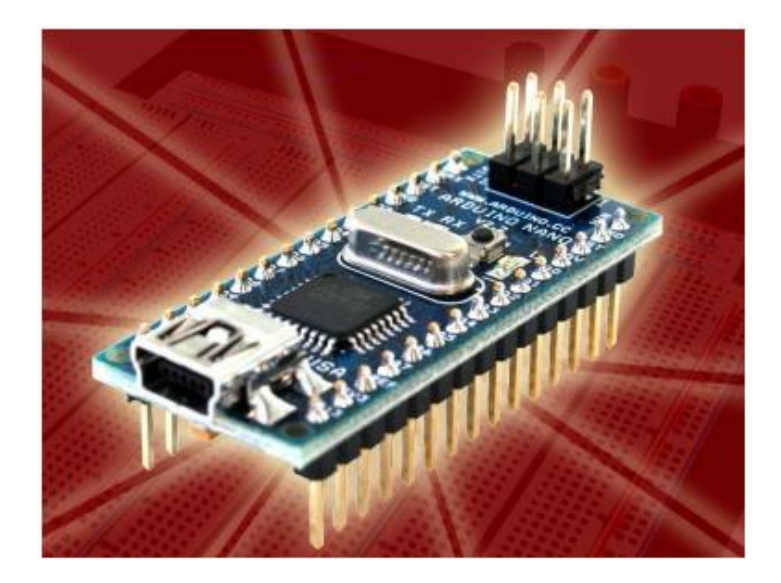

Released under the Creative Commons Attribution Share-Alike 2.5 License http://creativecommons.org/licenses/by-sa/2.5/

More information: www.arduino.cc

Rev. 2.3

#### **Arduino Nano Pin Layout**

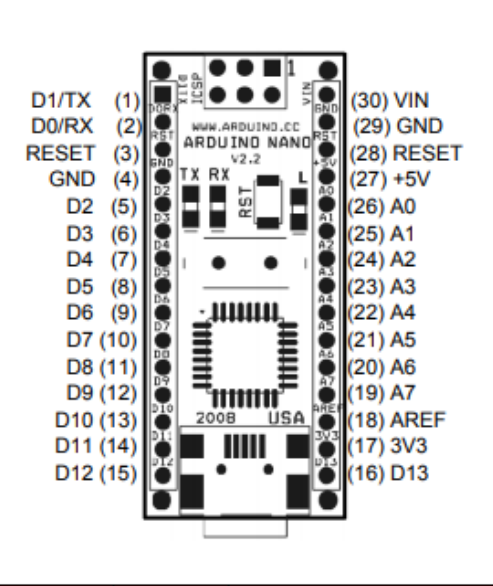

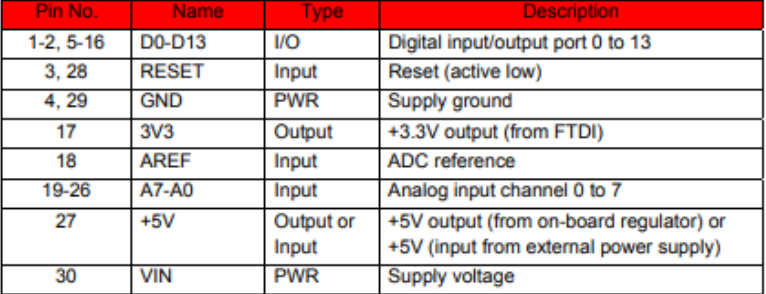

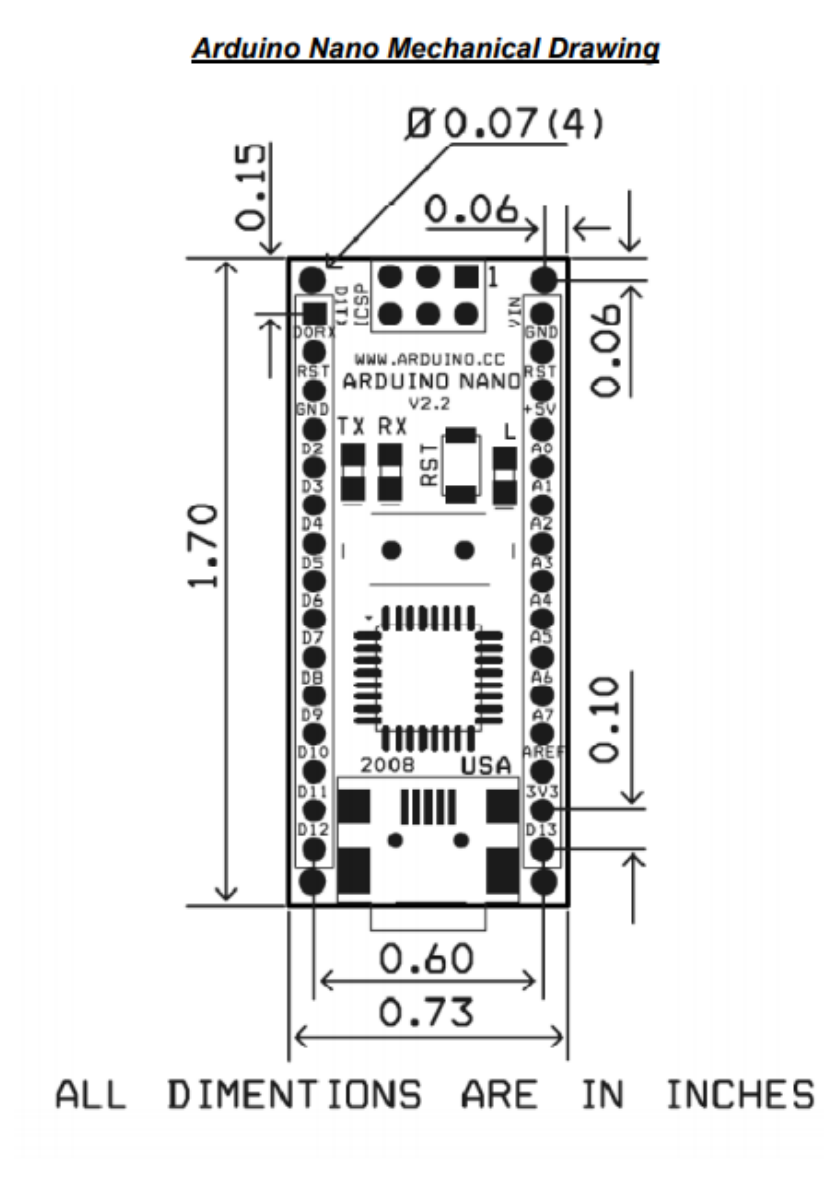

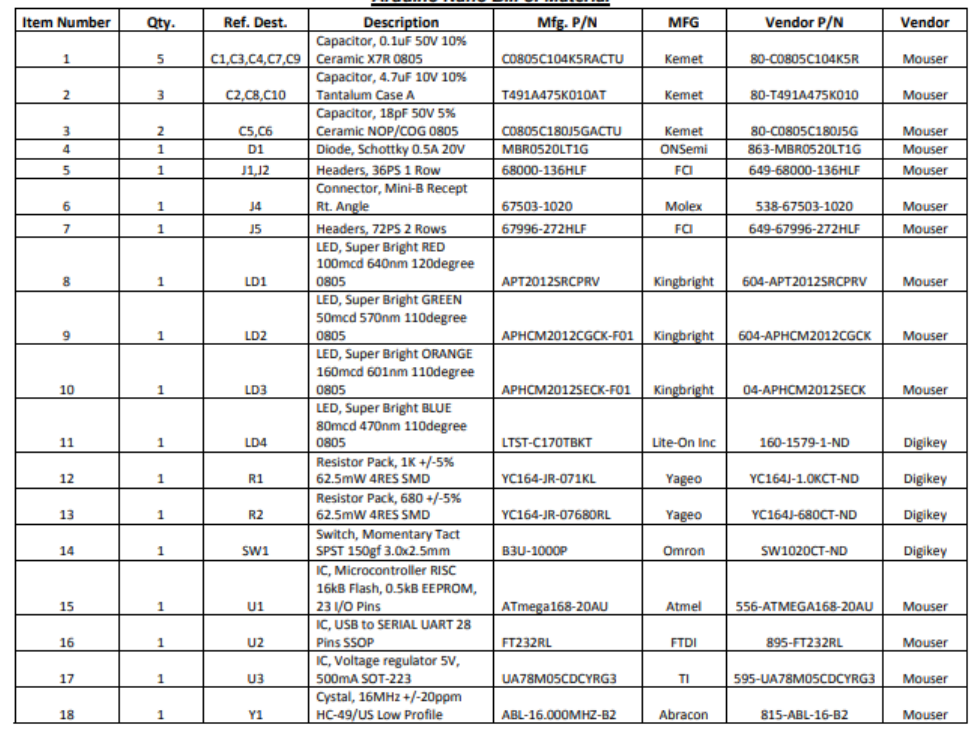

**Arduino Nano Bill of Material** 

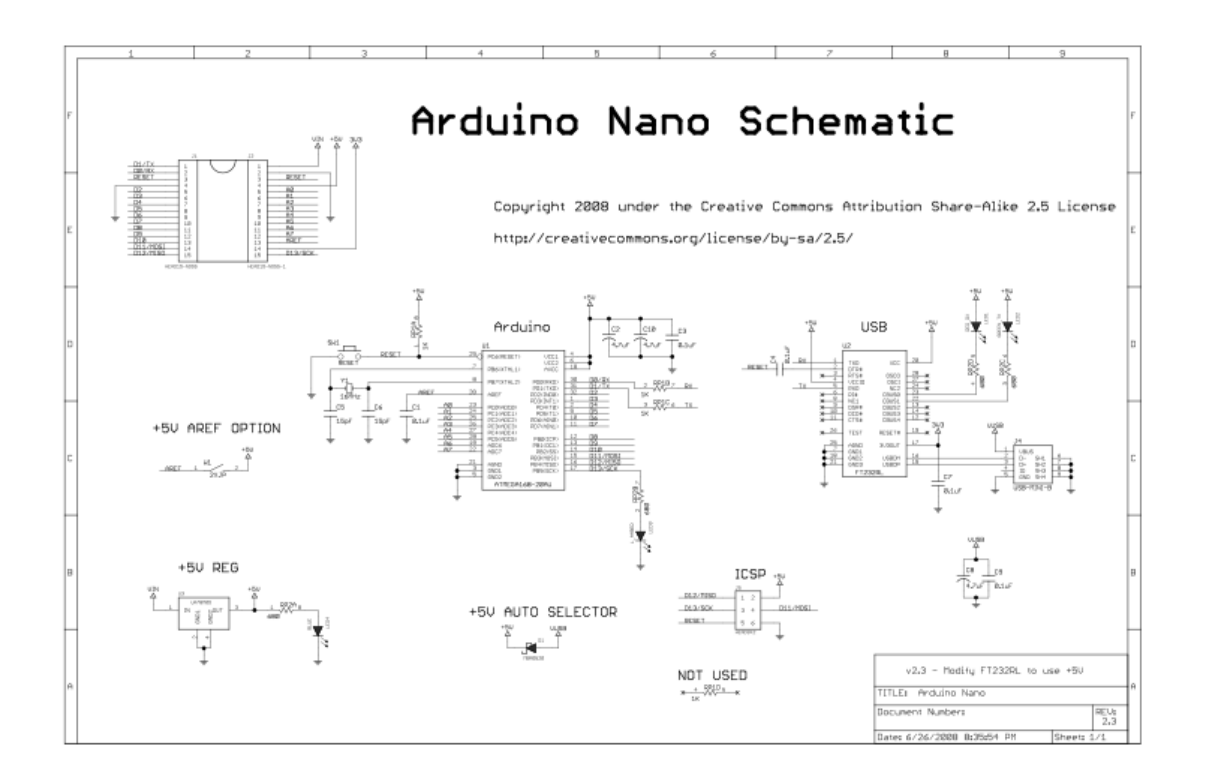

Data sheet sensor tegangan dan sensor arus

## **Arduino Voltage Sensor Module**

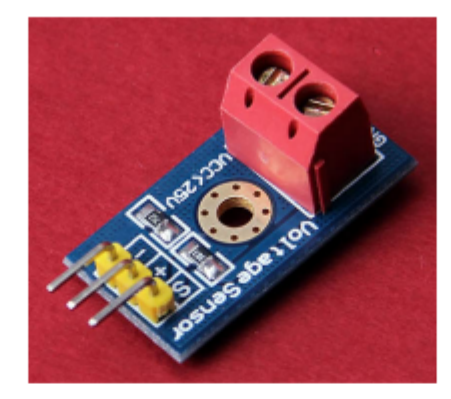

#### **Description:**

This module is based on resistance points pressure principle, and it can make the input voltage of red terminal reduce 5 times of original voltage.

The max Arduino analog input voltage is 5 V, so the input voltage of this module should be not more than 5 V x 5 = 25 V (if for 3.3 V system, the input voltage should be not more than 3.3 V x 5  $= 16.5 V$ ).

Because the Arduino AVR chip have 10 bit AD, so this module simulation resolution is 0.00489 V (5V / 1023), and the input voltage of this module should be more than 0.00489 V x 5 = 0.02445 V.

#### **Special Parameters:**

1-Voltage input range : DC0-25 V 2-Voltage detection range : DC0.02445 V-25 V 3-Voltage analog resolution : 0.00489 V 4-DC input interface : red terminal positive with VCC, negative with GND

#### **Connecting Diagram:**

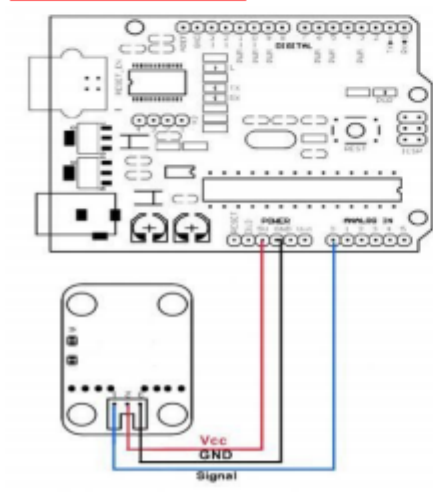

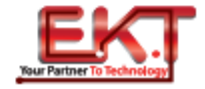

www.ekt2.com

19-0335: Roy 2: 12/96

### **MAXM Precision, High-Side Current-Sense Amplifiers**

#### **General Description**

The MAX471/MAX472 are complete, bidirectional, highside current-sense amplifiers for portable PCs, tele-<br>phones, and other systems where battery/DC<br>power-line monitoring is critical. High-side power-line monitoring is especially useful in battery-powered systems, since it does not interfere with the ground paths of the battery chargers or monitors often found in 'smart' batteries.

The MAX471 has an internal  $35 \text{m}\Omega$  current-sense resistor and measures battery currents up to  $\pm 3A$ . For applications requiring higher current or increased flexibility, the MAX472 functions with external sense and gain-setting resistors. Both devices have a current output that<br>can be converted to a ground-referred voltage with a single resistor, allowing a wide range of battery voltages and currents.

An open-collector SIGN output indicates current-flow raised in so the user can monitor whether a battery is<br>being charged or discharged. Both devices operate from 3V to 36V, draw less than 100µA over temperature, and include a 18µA max shutdown mode.

**Applications** Portable PCs: Notebooks/Subnotebooks/Palmtops **Smart Battery Packs Cellular Phones** Portable Phones Portable Test/Measurement Systems **Battery-Operated Systems Energy Management Systems Typical Operating Circuit** 

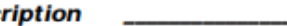

- + Complete High-Side Current Sensing
- **+ Precision Internal Sense Resistor (MAX471)**
- + 2% Accuracy Over Temperature
- + Monitors Both Charge and Discharge
- + 3A Sense Capability with Internal Sense Resistor (MAX471)
- + Higher Current-Sense Capability with External Sense Resistor (MAX472)
- + 100µA Max Supply Current
- + 18µA Max Shutdown Mode
- + 3V to 36V Supply Operation
- + 8-Pin DIP/SO Packages

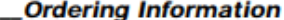

**Features** 

**NAX471MAX472** 

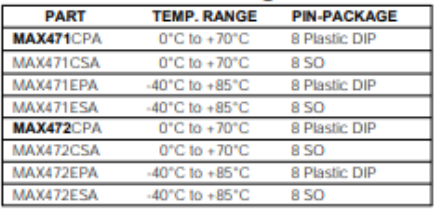

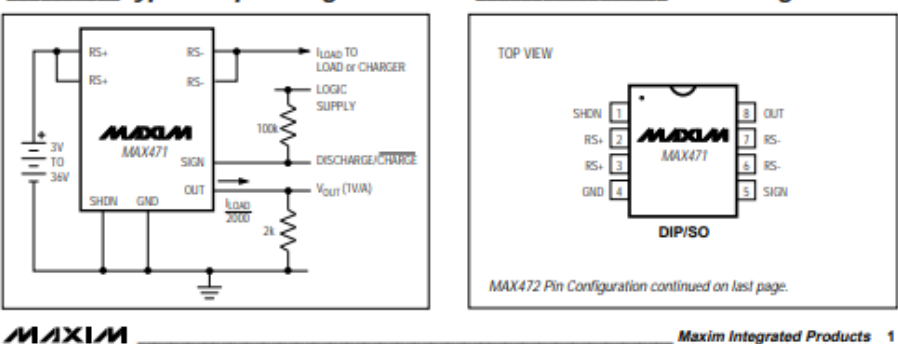

For free samples & the latest literature: http://www.maxim-ic.com, or phone 1-800-998-8800

#### **Pin Configurations**

## **Precision, High-Side<br>Current-Sense Amplifiers**

#### **ABSOLUTE MAXIMUM RATINGS**

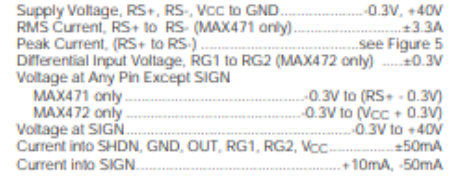

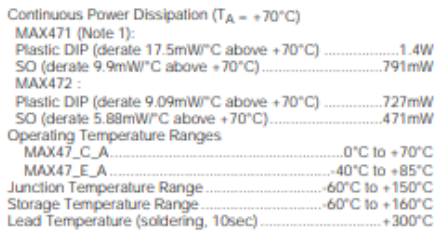

Note 1: Due to special packaging considerations, MAX471 (DIP, SO) has a higher power dissipation rating than the MAX472. RS+ and RS- must be soldered to large copper traces to achieve this dissipation rating.

Stresses beyond those ilsled under 'Absolute Maximum Ratings' may cause permanent damage to the device. These are stress ratings only, and functional<br>operation of the device at these or any other conditions beyond those in

**ELECTRICAL CHARACTERISTICS—MAX471**<br>(RS+ = +3V to +36V, T<sub>A</sub> = T<sub>MIN</sub> to T<sub>MAX</sub>, unless otherwise noted. Typical values are at T<sub>A</sub> = +25°C.)

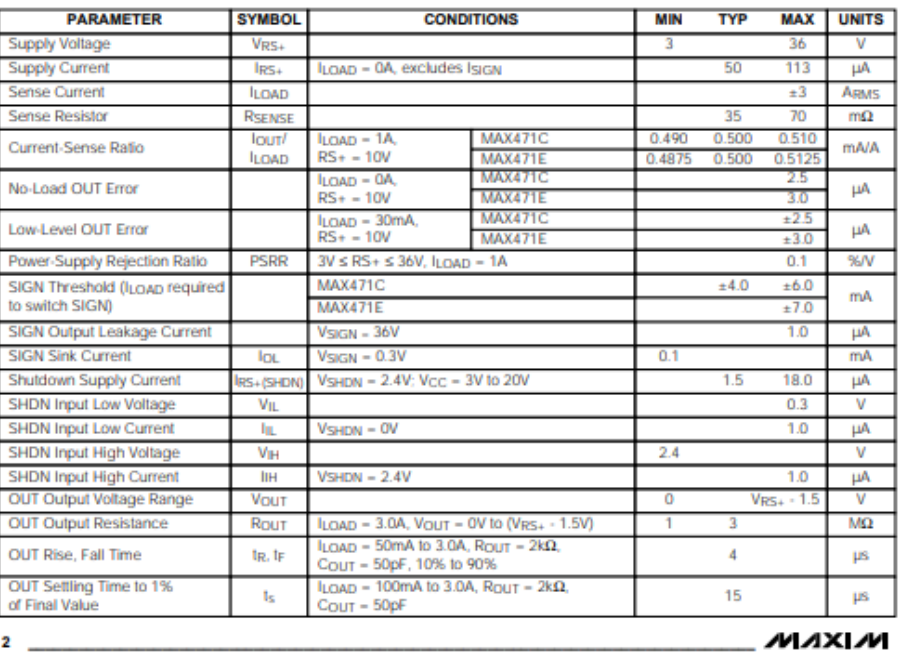

MAX471/MAX472

Data sheet Module SIM 800L

### **SIM800L GSM Module**

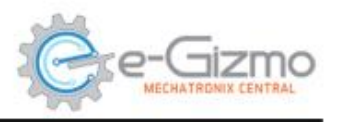

Technical Manual Rev 1r0

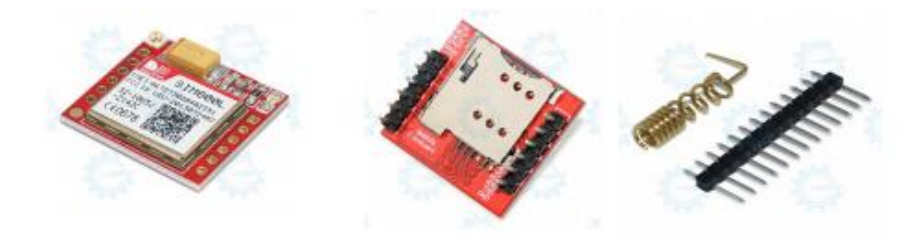

The SIM800L is a quad-band GSM/GPRS module, that works on frequencies GSM850MHz, EGSM900MHz,DCS1800MHz and PCS1900MHz where it can meet all the space requirements in user applications, such as smart phone, PDA and other mobile devices. It has a microSIM slot. antenna for the network signal, microphone, speaker pin outs and ring. The power supply requirements for this module is restrictly 3.4 to 4.4V DC with the minimum 2A. (Note: Do not use this directly to the Arduino board or any 5V source without regulator, it also needs a voltage translator for better serial communications).

#### **Features:**

#### **General Specifications:**

- With power saving technique for low current consumption.

- Audio channel which includes two<br>microphone input, a receiver output and a speaker output.

- External antenna pad

Power Supply: 3.4 to 4.4VDC (4.0V Typical)<br>Current Required: 1A-2.6A(MAX)<br>Band Frequency: Quad-band **Band Frequency:** Quad-band<br> **Default band rate:** 9800bps<br> **Working Temperature range:** -40 °C ~ +85 °C<br> **SIM Interface:** 1.3V, 3V<br> **Timing Functions:** Use AT Commands Set<br> **PCB Dimensions:** 23 mm x 25 mm

Pages 1 of 4 pages

@2017 by e-Gizmo Mechatronix Central

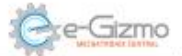

Major Parts Presentations and Pin descriptions

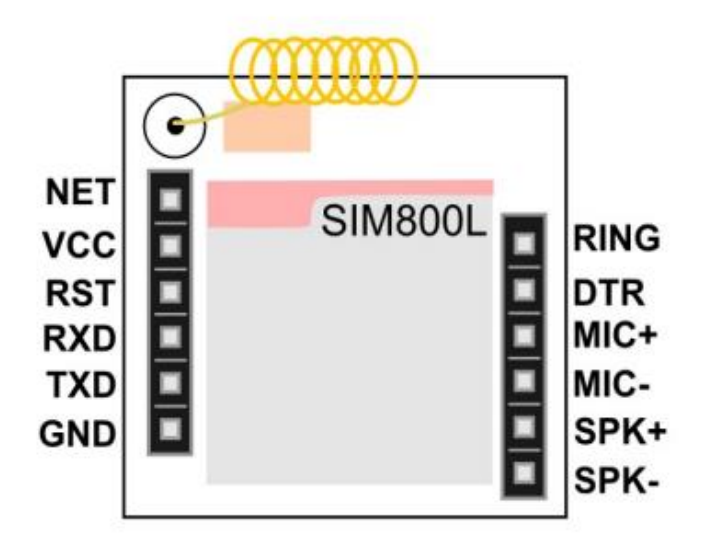

Figure 1. Major Part of SIM800L GSM Module with adaptor.

#### TABLE 1.

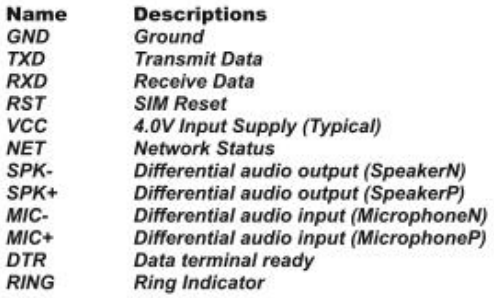

Pages 2 of 4 pages

@2017 by e-Gizmo Mechatronix Central

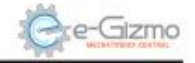

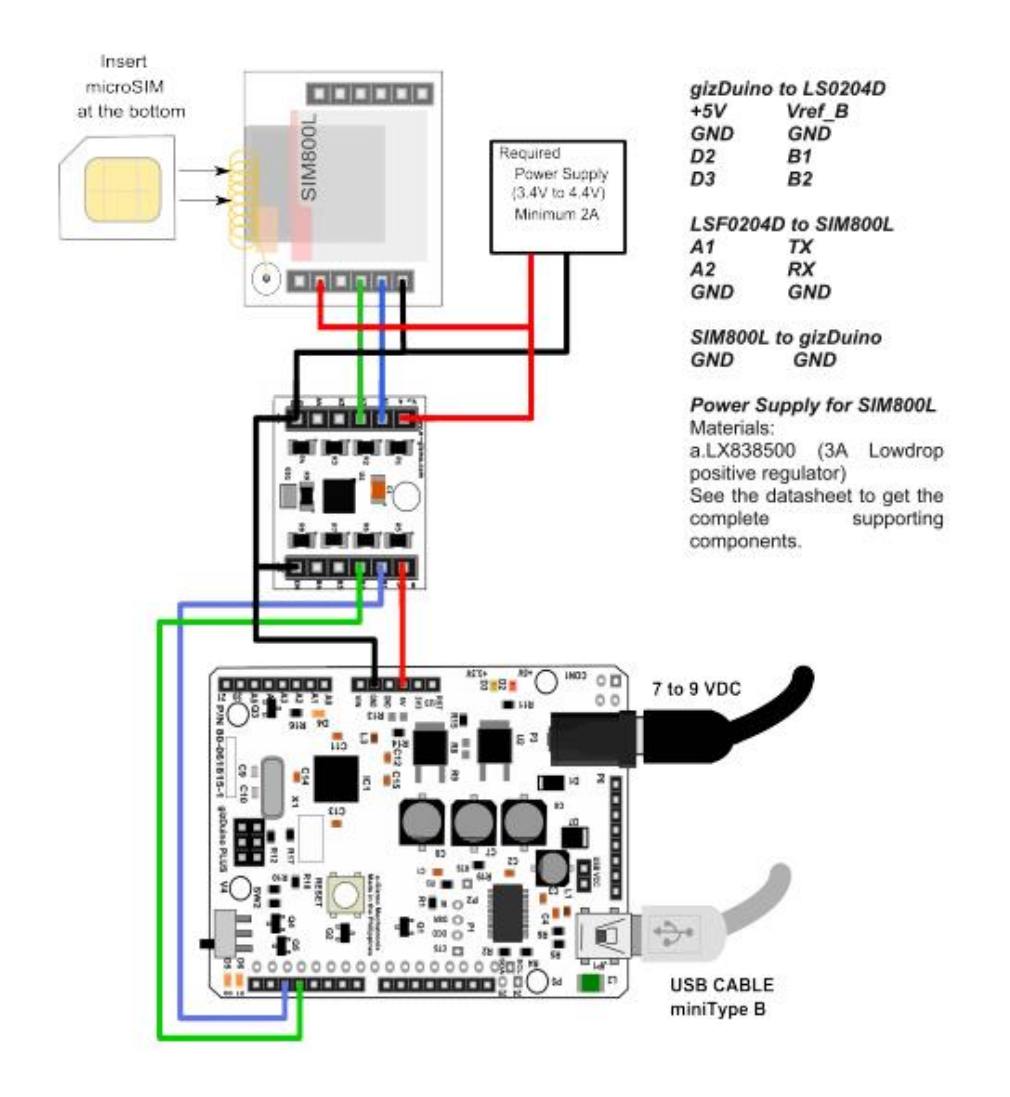

Pages 3 of 4 pages

@2017 by e-Gizmo Mechatronix Central

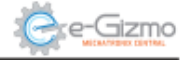

#### Download the GPRS Shield Arduino library

1. Visit the Product page: goo.gl/7N7qFg OR direct link: goo.gl/MgdMGC

2. Unzip the file. Copy the GPRS\_Shield\_Arduino folder.

3. Go to My Documents>Arduino>libraries> (paste it)

4. Restart Arduino IDE.

#### Opening the Sampe codes.

1. In Arduino IDE, File>Open.. Find the SIM800\_900\_send\_read\_sms.ino.

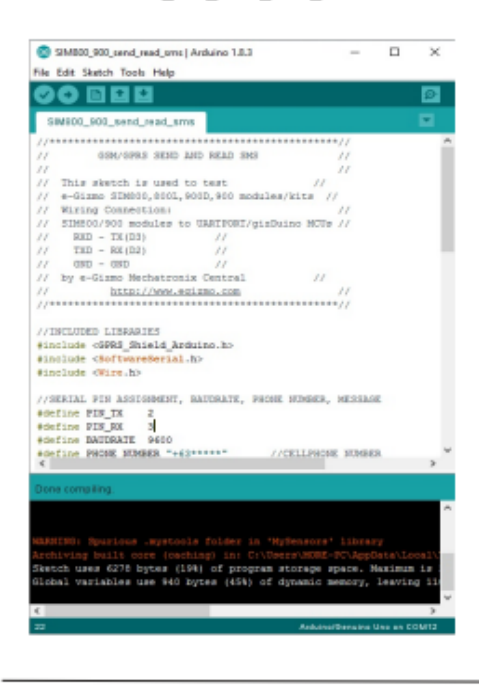

#### **Codes Explaination**

Make sure you included these libraries

//INCLUDED LIBRARIES #include <GPRS\_Shield\_Arduino.h> #include <SoftwareSerial.h> #include <Wire.h>

#### Setting the Serial pin connections

#define PIN TX  $\overline{2}$ #define PIN RX  $\mathbf{3}$ #define BAUDRATE 9600

Note: If you are using...<br>a. gizDuino ATMEGA328P or Arduino UNO b. gizDuino PLUS ATMEGA644P you may use these boards in pin\_tx 2 and pin \_rx 3.

Furthermore, In... a. gizDuino X ATMEGA1281 b. Arduino MEGA 2560 change the pins assignment to pin\_tx 18 and pin\_rx 19.

Set the Phone number and Compose your message.

#define PHONE\_NUMBER "+63\*\*\*\*\*" #define MESSAGE "YOUR MESSAGE\_HERE"

#### Upload this code. Wait for the SIM800L module to get a Signal then press RESET button.

If INIT ERROR occur, Check your connections and make sure you put a correct cellphone number and the module has a better signal.

Pages 4 of 4 pages

@2017 by e-Gizmo Mechatronix Central

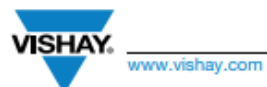

Vishay

RoHS

#### 128 x 64 Graphic OLED

#### **FEATURES**

- · Type: graphic
- · Display format: 128 x 64 dots
- · Built-in controller: SSD1306BZ
- · Duty cycle: 1/64  $+3$  V power supply
- · Interface: 6800, 8080, serial, and I<sup>2</sup>C
- 
- · Material categorization: for definitions of compliance please see www.vishay.com/doc?99912

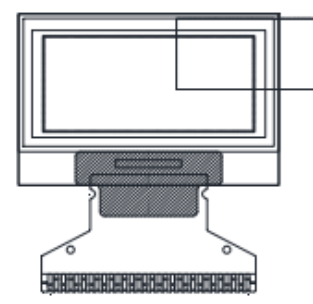

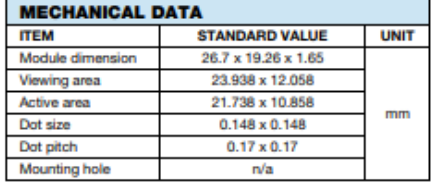

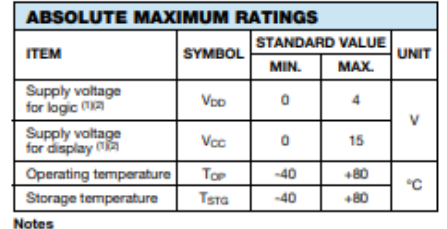

Notes<br>  $\Omega$  All the above voltages are on the basis of "V<sub>SS</sub> = 0 V".<br>  $\Omega$  All the above voltages are on the basis of "V<sub>SS</sub> = 0 V".<br>  $\Omega$  When this module is used beyond the above absolute maximum<br>
ratings, permanent br

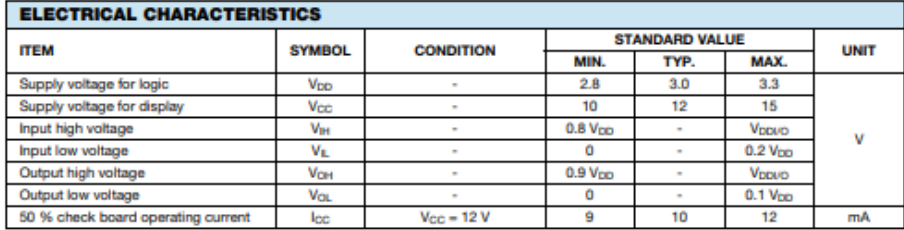

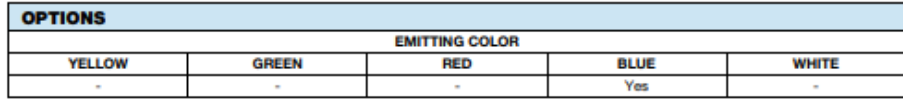

Revision: 14-Dec-16

Document Number: 37902  $\overline{\mathbf{1}}$ 

For technical questions, contact: displays@vishay.com<br>THIS DOCUMENT IS SUBJECT TO CHANGE WITHOUT NOTICE. THE PRODUCTS DESCRIBED HEREIN AND THIS DOCUMENT<br>ARE SUBJECT TO SPECIFIC DISCLAIMERS, SET FORTH AT www.vishay.com/doc?

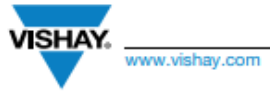

Vishay

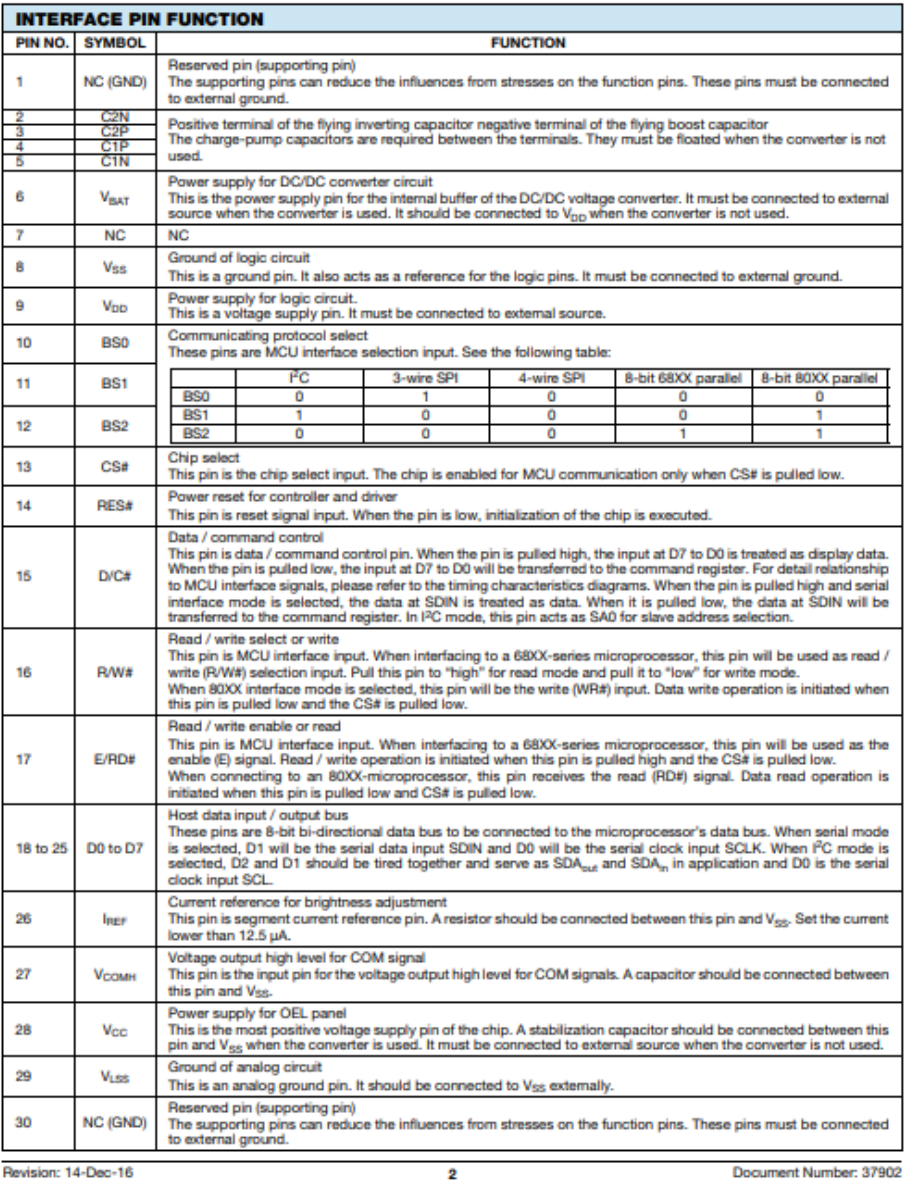

Revision: 14-Dec-16

Sion: 14-Dec-16<br>For technical questions, contact: displays@vishay.com<br>THIS DOCUMENT IS SUBJECT TO CHANGE WITHOUT NOTICE. THE PRODUCTS DESCRIBED HEREIN AND THIS DOCUMENT<br>ARE SUBJECT TO SPECIFIC DISCLAIMERS, SET FORTH AT www

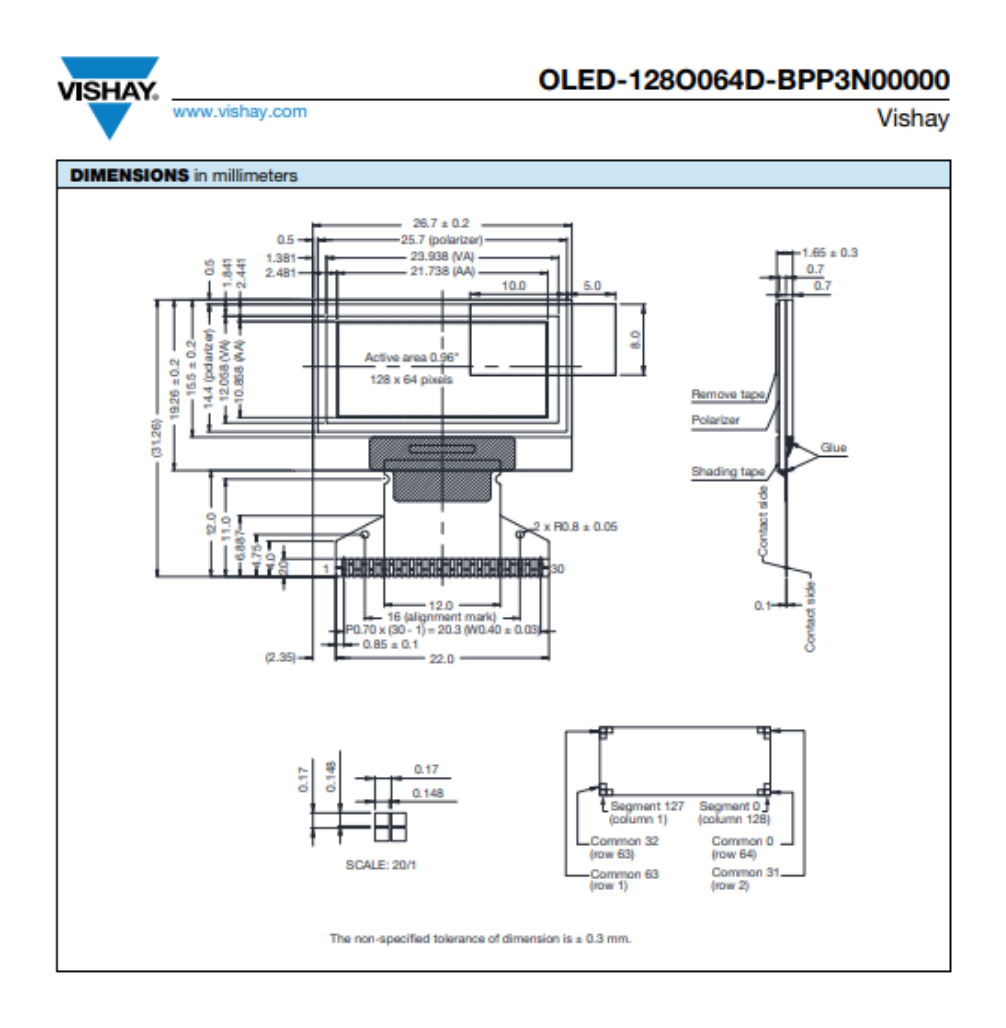

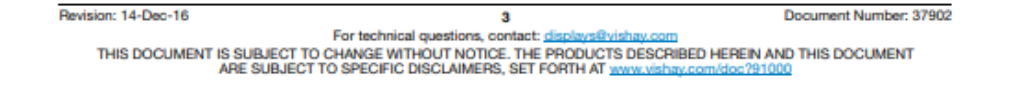

Vishay

1. Module Classification Information

 $\underbrace{OLED \quad -128 \quad O \quad O64 \quad -D \quad B \quad P \quad P \quad 3 \quad N \quad 0 \quad 0 \quad 000}_{1}$ 

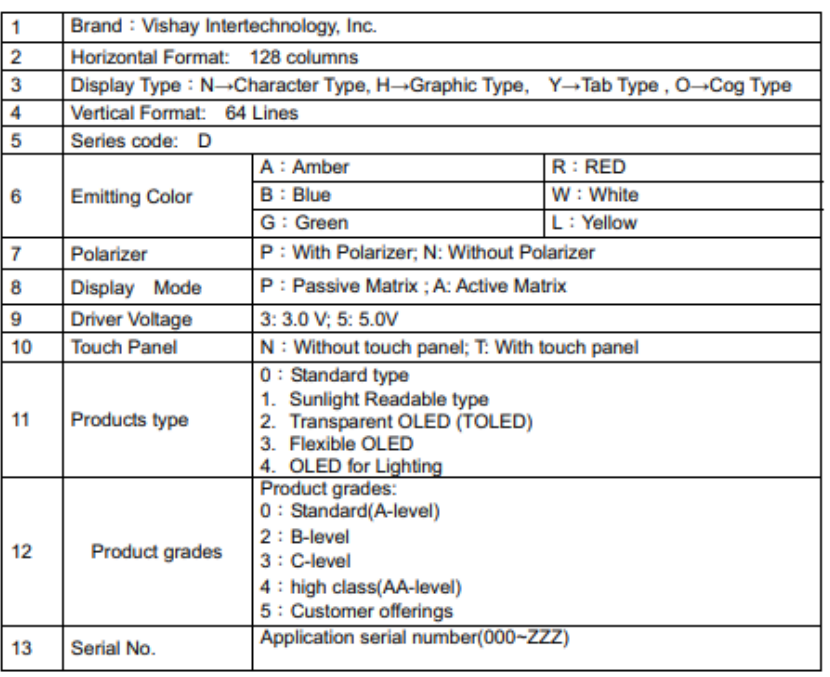

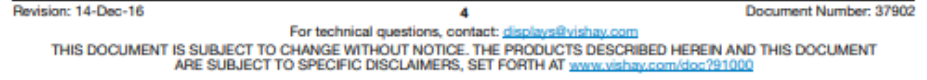

VISHAY. www.vishay.com

Vishay

### **2.General Specification**

**VISHAY.** www.vishay.com

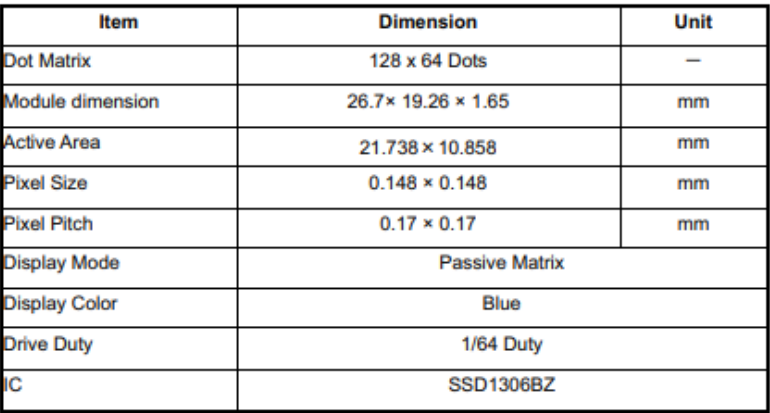

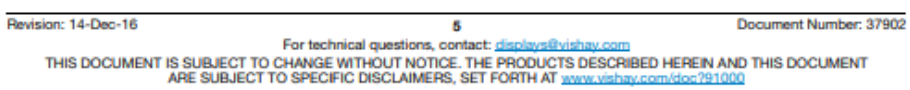

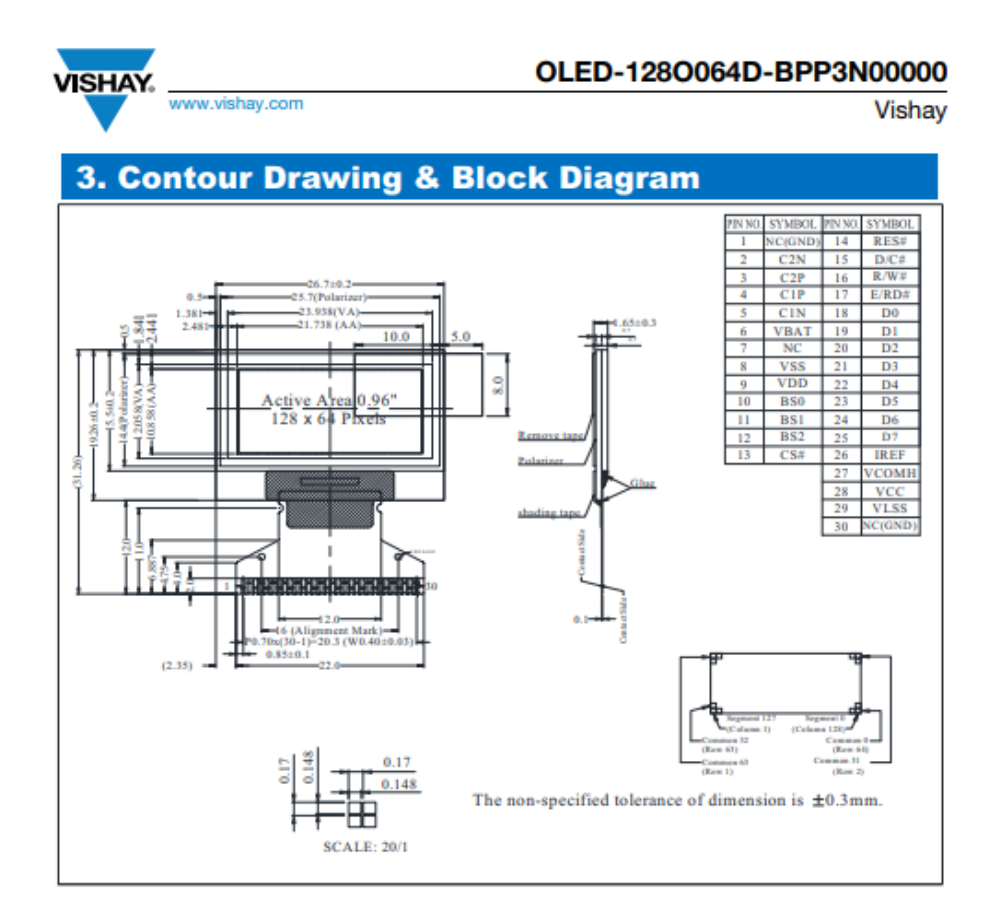

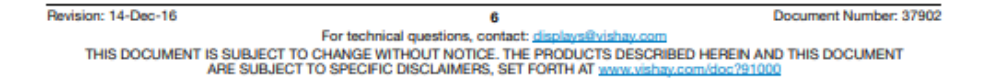

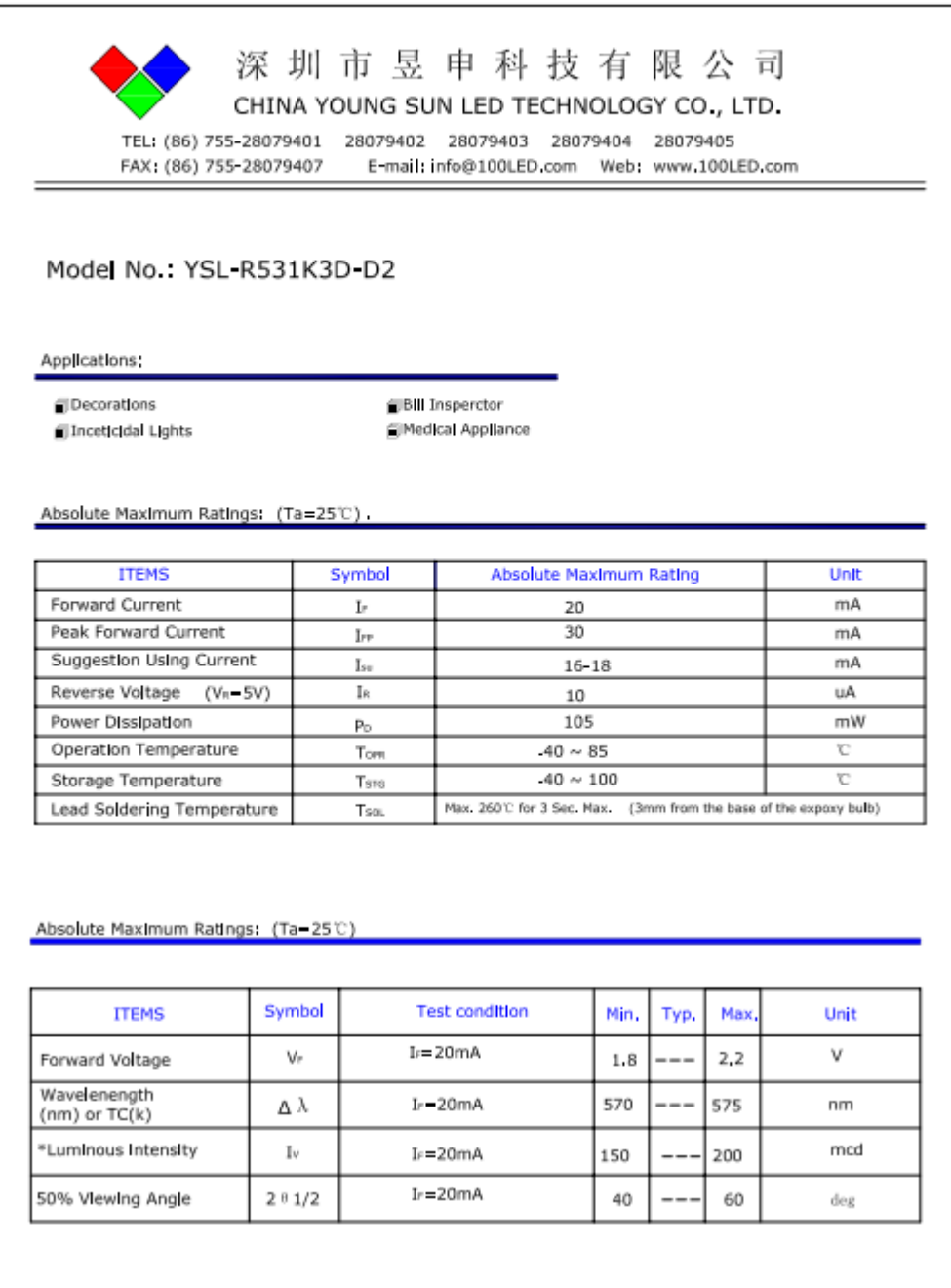

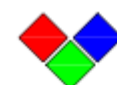

深圳市昱申科技有限公司 CHINA YOUNG SUN LED TECHNOLOGY CO., LTD.

TEL: (86) 755-28079401 28079402 28079403 28079404 28079405

FAX: (86) 755-28079407 

#### Light Degradation in mcd: (Ir=20mA)

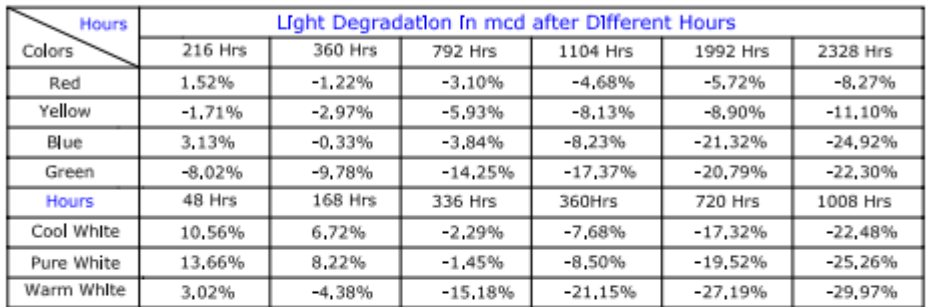

#### **Mechanical Dimensions:**

All dimension are in mm, tolerance is ±0.2mm unless otherwise noted

An epoxy meniscus may extend about 1.5mm down the leads.

Burr around bottom of epoxy may be 0.5mm Maximum

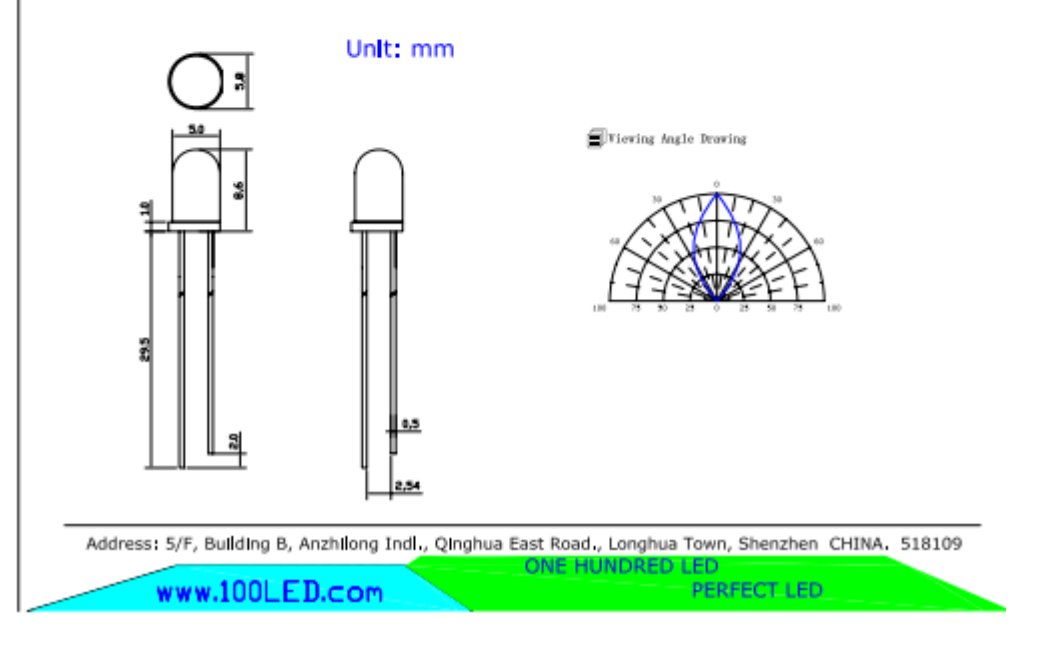

Pemprograman Arduino IDE

1) Daclare atau pengenalan komponen

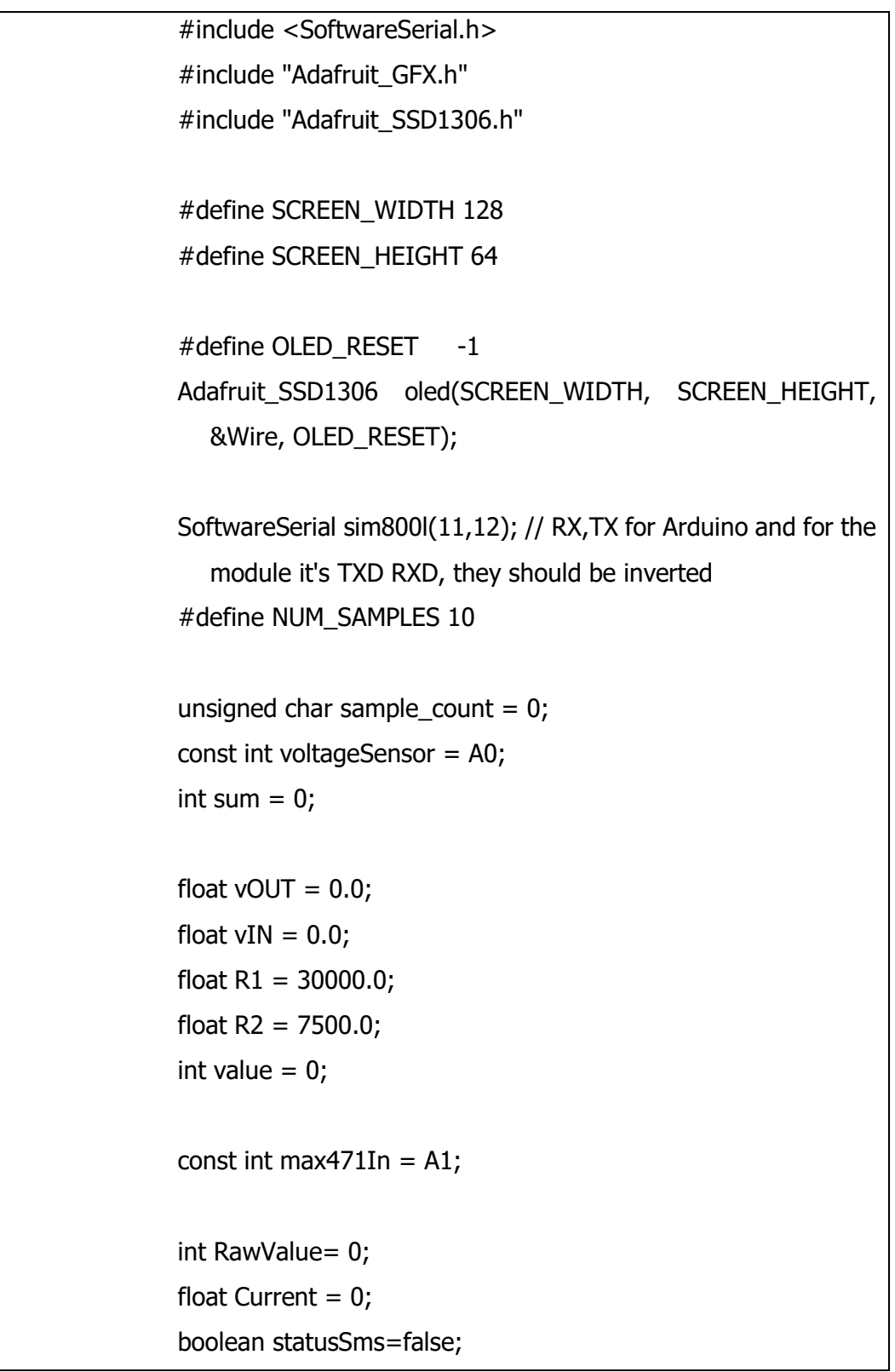

const int pinYellow=10; const int pinRed=9; const int pinGreen=8;

char msgbuff[100];

### 2) Fungsi Setup()

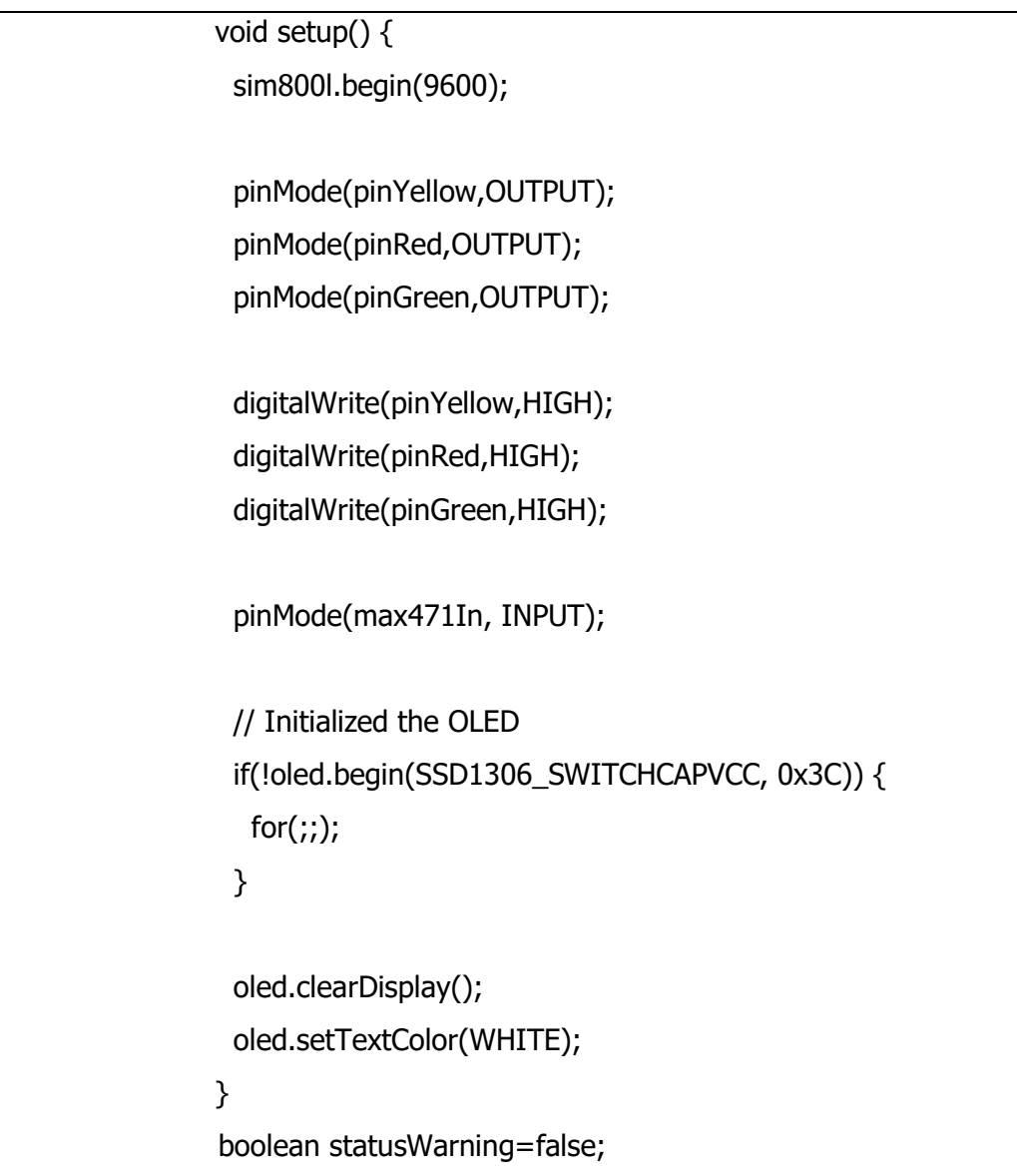

```
3) Fungsi loop()
```

```
void loop() {
   if(statusSms){
  SendSMS();
   statusSms=false; 
  }
   while (sample_count < NUM_SAMPLES) {
     sum += analogRead(max471In);
      sample_count++;
      delay(10);
   } 
  Current = ((sum * 5.0 )/(float)NUM_SAMPLES)/ 1023.0;
 sample_count = 0;
 sum = 0; while (sample_count < NUM_SAMPLES) {
     sum += analogRead(voltageSensor);
      sample_count++;
      delay(10);
   } 
  vOUT = (((float)sum * 4.693) / (float)NUM_SAMPLES) / 
  1023.0;
 vIN = vOUT / (R2/(R1 + R2));
 sample_count = 0;sum = 0;vIN = vIN + 0.15;
```

```
 updateDisplay();
  delay(2000);
}
void updateDisplay() {
  // Clear the display
  oled.clearDisplay();
  oled.setTextSize(1);
  oled.setCursor(0,0);
  oled.print("Volt: ");
  oled.setTextSize(2);
  oled.setCursor(0,10);
  oled.print(vIN);
  oled.setTextSize(2);
  oled.print(" V");
 if(vIN >= 12.45){
  statusWarning=false; 
  digitalWrite(pinYellow,HIGH);
  digitalWrite(pinRed,HIGH);
  digitalWrite(pinGreen,LOW); 
  }else if(vIN >= 10 && vIN < 12.45){
   statusWarning=false; 
  digitalWrite(pinYellow,LOW);
  digitalWrite(pinRed,HIGH);
  digitalWrite(pinGreen,HIGH); 
 }else if(vIN < 10)\{ if(!statusWarning){
     statusSms=true;
```

```
 }
   statusWarning=true; 
  digitalWrite(pinYellow,HIGH);
  digitalWrite(pinRed,LOW);
  digitalWrite(pinGreen,HIGH); 
  }
  oled.setTextSize(1);
  oled.setCursor(0, 35);
  oled.print("Ampere: ");
  oled.setTextSize(2);
  oled.setCursor(0, 45);
  oled.print(Current);
  oled.print(" A"); 
  // Update and show the display
  oled.display(); 
}
void SendSMS()
{
  sprintf(msgbuff,"Warning !!!, Tegangan Aki di Bawah 
  Tegangan Normal V = \%d'', int(vIN));
 sim800l.print("AT+CMGF=1\r"); //Set the module
  to SMS mode
  delay(100);
  sim800l.print("AT+CMGS=\"082241093359\"\r"); //Your 
  phone number don't forget to include your country code, 
  example +212123456789"
  delay(500);
 sim800l.print(msgbuff); //This is the text to send to the
  phone number, don't make it too long or you have to modify 
  the SoftwareSerial buffer
  delay(500);
```
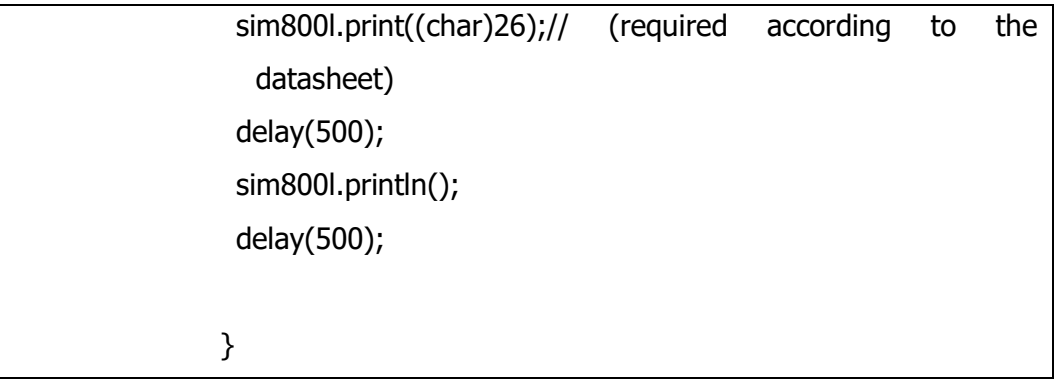

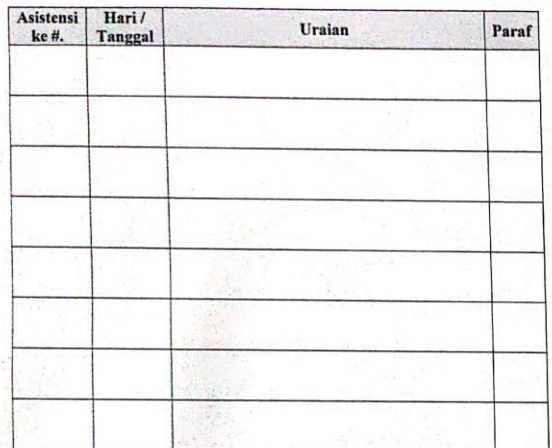

 $\boxed{\mathtt{CS}}$  or

Ketua Program Studi D.IV Teknik Keselamatan Otomotif,

**ETHYS PRANOTO, MT**<br>Penata Muda Tk.I (III/b)<br>NIP. 19800602 200912 1 001

KEMENTERIAN PERHUBUNGAN<br>BADAN PENGEMBANGAN SDM PERHUBUNGAN

LEMBAR BIMBINGAN<br>TUGAS AKHIR

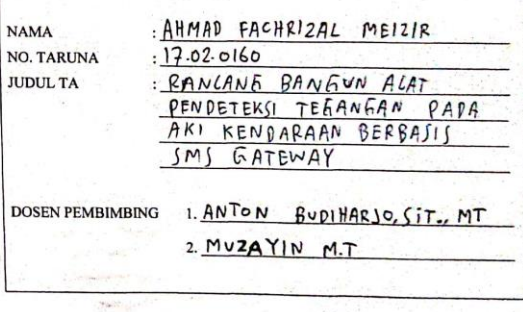

POLITEKNIK KESELAMATAN TRANSPORTASI JALAN PROGRAM STUDI D.IV TEKNIK KESELAMATAN OTOMOTIF 2020 / 2021

health (any

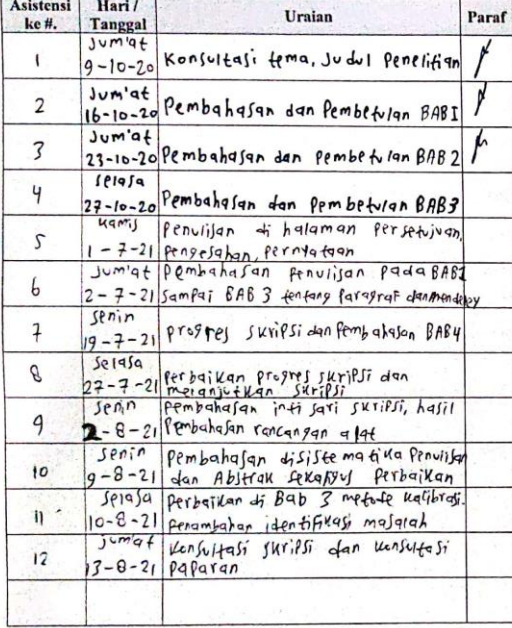

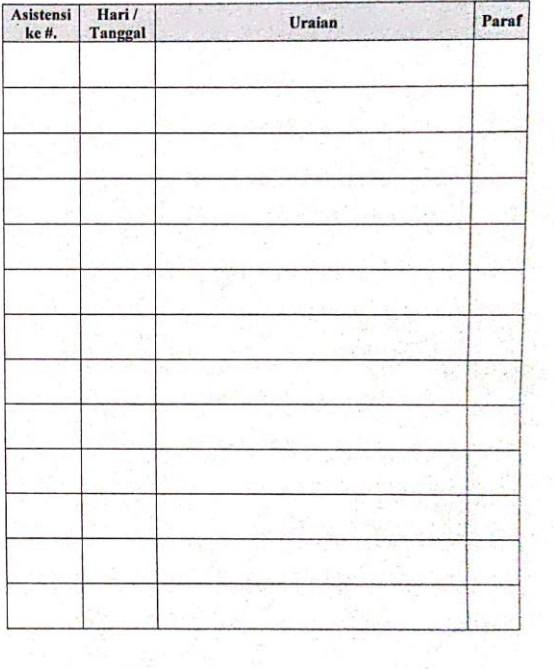

 $\frac{p}{2} \frac{p}{2m}$ 

 $\hat{\epsilon}$ 

### **RIWAYAT HIDUP**

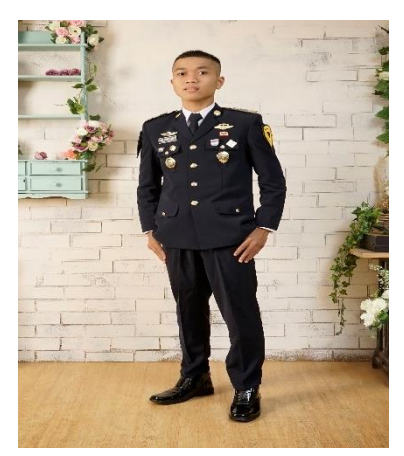

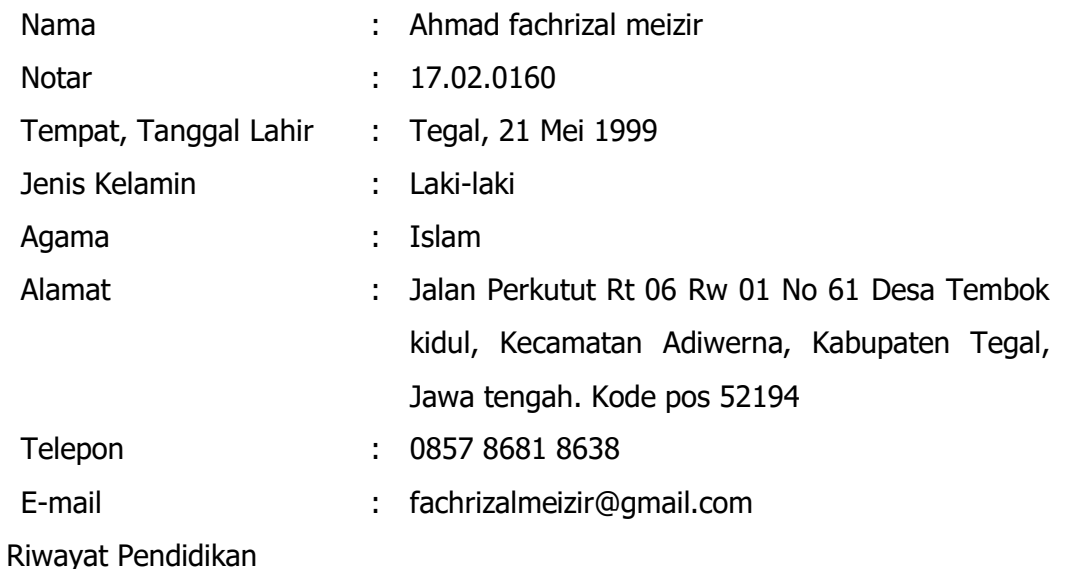

- 1. SD N 1 Tembok kidul, 2005-2011
- 2. SMP N 1 Adiwerna, 2011-2014
- 3. SMK N 1 Adiwerna, 2014-2017
- 4. Politeknik Keselamatan Transportasi Jalan. 2017-2021

Pengalaman PKP (Praktek Kerja Profesi)

- 1. Trans Semarang Semarang
- 2. Terminal Tipe A Ir.Soekarno Klaten

Tegal, Agustus 2021

Ahmad fachrizal meizir